## Batch Details across all Campaigns

Last Modified on 05/20/2022 12:20 am EDT

Note: Available to Org admins only.

Running multiple fundraising campaigns simultaneously or looking to see the details for all batch dates for all campaigns run? Review the details of a batch date to identify which campaign generated the revenue, how much was raised and then funded into your account in each campaign, and an estimation of the processing fee per each campaign.

## Locate

- 1. Go to Org Hub > Reports.
- 2. Select Batch Details.

Note: The Details column in each report shows the display name set for the campaign.

## Review batch details

Funds received from credit card payments are 'batched' together by the credit card processor and deposited into your bank account. This can take up to approximately 3 business days. The report includes both the details provided by the card processor and an estimated net funding per campaign based on credit card types processed per campaign. Visit Batch Report to learn more.

- Click the dropdown arrow in **Batch Date** to select a batch date to review.
- Click on any of the headers to sort. Click the header twice to reverse sort.
- From the dropdown labeled Show, you have the option to show all, 10, 25, or 50 of the records.
- Select from Excel, CSV, or PDF to download or choose to Copy or Print.

## Review the estimated processing fees per campaign

Review the batch details as an estimate based on the types of credit cards processed within each campaign. When revenue is batch on the same dates across two or more campaigns or recurring donation revenue, this report will assist in identifying the estimated amount per campaign with the batch date.

Tip: Because the processing fees are rounded per batch rather than per transaction, there may be a slight difference in the actual processing fee listed above and what is displayed in this list.

- Click on any of the headers to sort. Click the header twice to reverse sort.
- From the dropdown labeled Show, you have the option to show all, 10, 25, or 50 of the records.
- Select from Excel, CSV, or PDF to download or choose to Copy or Print.

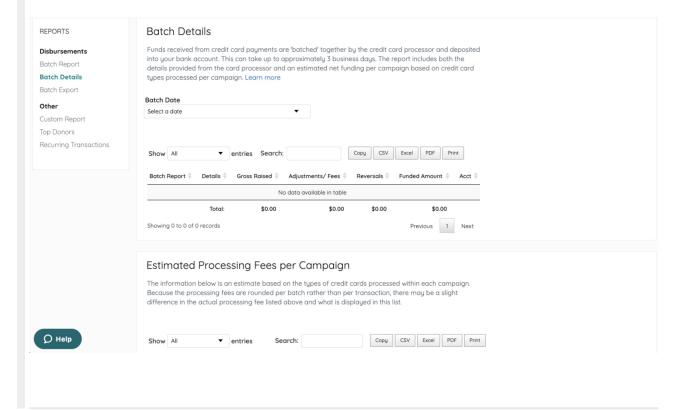